# ACCESSIBILITY TESTING 101

## AGENDA

- What is Accessibility?
- Why make things Accessible?
- How do we decide what is Accessible?
- Building Accessibility Test Plans
	- Example Test Plans
- Tools & Resources

## WHAT IS ACCESSIBILITY?

## **Accessibility**

**Disability**

**Assistive Technology**

**A11y**

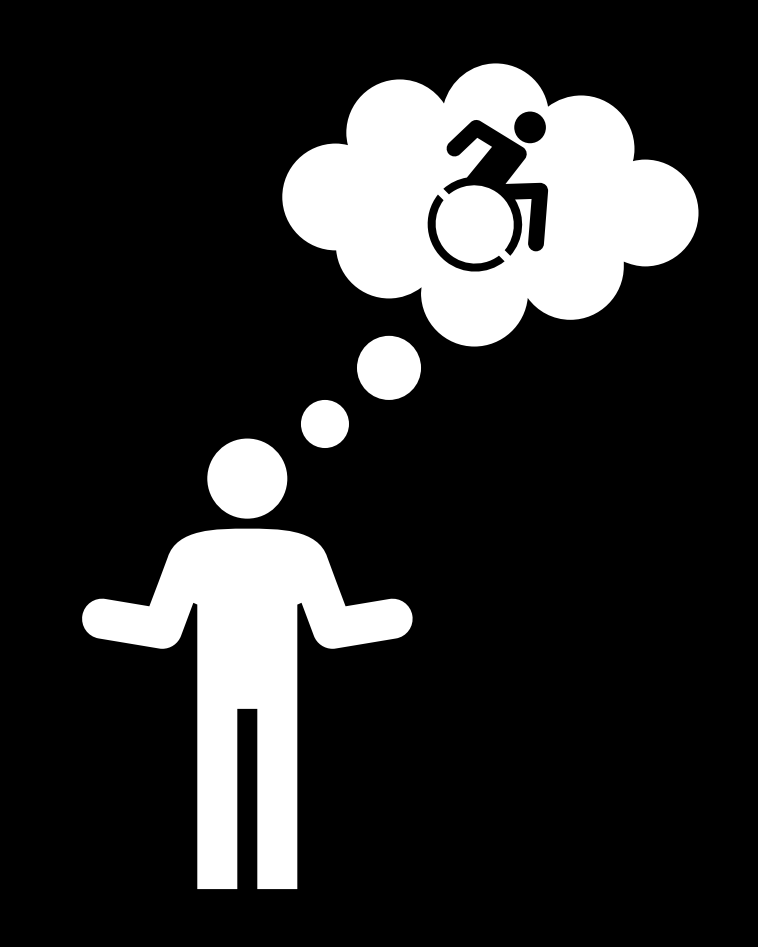

## WHAT IS ACCESSIBILITY - CONTINUED

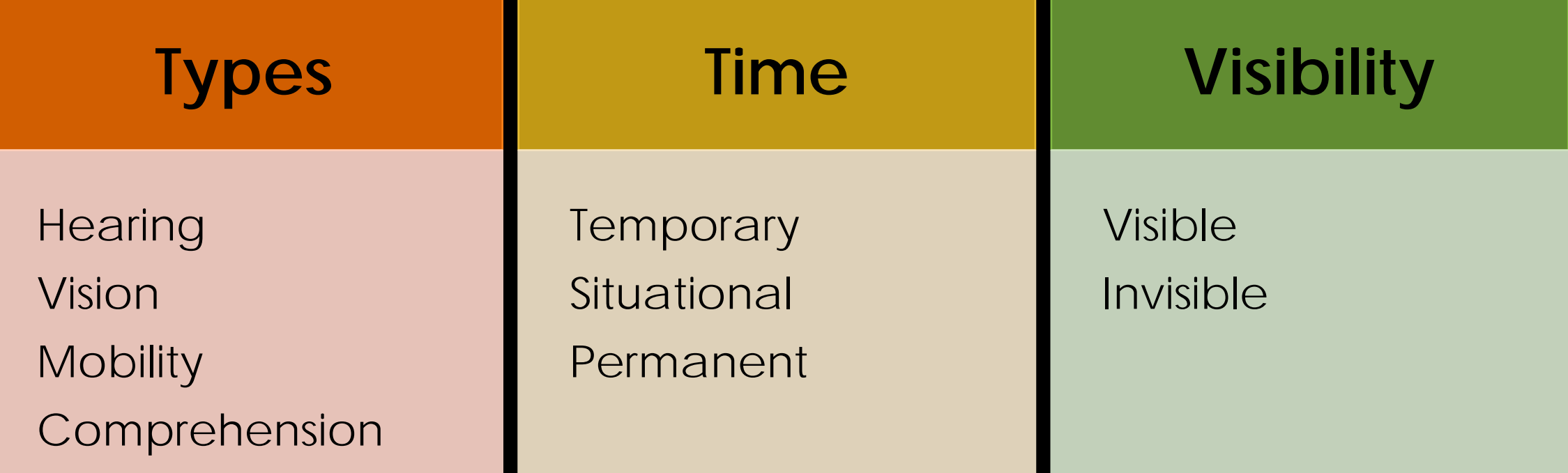

## WHY MAKE THINGS ACCESSIBLE?

By creating an experience where people can all access the same information and services, we help people:

- make more informed choices for themselves and their communities
- Feel more welcome (employee/customer retention)
- Encourage diversity in our communities and workplaces
- Be more innovative
- Don't miss out on the market
	- [A Hidden Market: The Purchasing Power of Working-Age Adults With Disabilities |](https://www.air.org/resource/report/hidden-market-purchasing-power-working-age-adults-disabilities) [American Institutes for Research \(air.org\)](https://www.air.org/resource/report/hidden-market-purchasing-power-working-age-adults-disabilities)

## HOW DO WE DECIDE WHAT IS ACCESSIBLE?

- **Experience**
- **User Feedback**
- **Guidelines**
	- Web Content Accessibility Guidelines (WCAG)
	- Authoring Tools Accessibility Guidelines (ATAG)
	- User Agent Accessibility Guidelines (UAAG)
	- Accessible Rich Internet Applications (ARIA)
	- Accessible Electronic Documents Community of Practice (AED COP)

### • **Regulations**

- Americans with Disabilities Act (ADA)
- Section 508 of the Rehabilitation Act of 1973
- Accessibility for Ontarians Act (AODA)
- Learn more at: Web Accessibility Laws & Policies | Web Accessibility Initiative (WAI) [W3C](https://www.w3.org/WAI/policies/)

## BUILDING ACCESSIBILITY TEST PLANS

- Shift left
- Manual and Automated
- Nothing without us
- Screen reader and Keyboard accessible
- Usually based around WCAG Guidelines
- Customize test methods for different environments:
	- Desktop, Mobile, Mobile Web, Native App
	- Chrome, Firefox, Edge, or other browsers
- **Example Test Methods/Plans:**
	- **[VGAR](https://developer.visa.com/pages/accessibility)** Visa Global Accessibility Requirements
	- **[Section 508 ICT Testing Baseline for Web](https://ictbaseline.access-board.gov/)** This Baseline identifies the minimum requirements of any test process used to determine conformance of web content with the Revised Section 508 of the Rehabilitation Act of 1973, as amended (29 U.S.C. 794d)

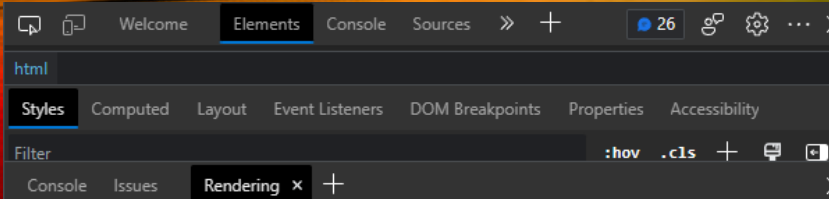

#### Paint flashing

Highlights areas of the page (green) that need to be repainted. May not be suitable for people prone to photosensitive epilepsy.

#### **Layout Shift Regions**

Highlights areas of the page (blue) that were shifted. May not be suitable for people prone to photosensitive epilepsy.

#### $\Box$  Layer borders

Shows layer borders (orange/olive) and tiles (cyan).

Frame Rendering Stats<br>Plots frame throughput, dropped frames distribution, and GPU memory.

#### Scrolling performance issues

Highlights elements (teal) that can slow down scrolling, including touch & wheel event handlers and other main-thread scrolling situations.

#### $\Box$  Highlight ad frames

Highlights frames (red) detected to be ads.

#### $\Box$  Core Web Vitals<br>Shows an overlay with Core Web Vitals.

 $\begin{array}{ccc}\n\begin{array}{ccc}\n\end{array} & \n\begin{array}{ccc}\n\end{array} & \n\begin{array}{ccc}\n\end{array} & \n\end{array}$  $^\prime$  Disables local() sources in @font-face rules. Requires a page reload to apply.

#### Emulate a focused page<br>Emulates a focused page.

Enable automatic dark mode Enables automatic dark mode and sets prefers-color-scheme to dark.

Emulate CSS media feature prefers-color-scheme Forces CSS prefers-color-scheme media feature

#### No emulation

Emulate CSS media type Forces media type for testing print and screen styles

#### No emulation  $\vee$

Emulate CSS media feature forced-colors Forces CSS forced-colors media feature

#### No emulation

Emulate CSS media feature prefers-contrast Forces CSS prefers-contrast media feature

 $\sim$ 

### TOOLS AND RESOURCES BUILT-IN TO BROWSERS

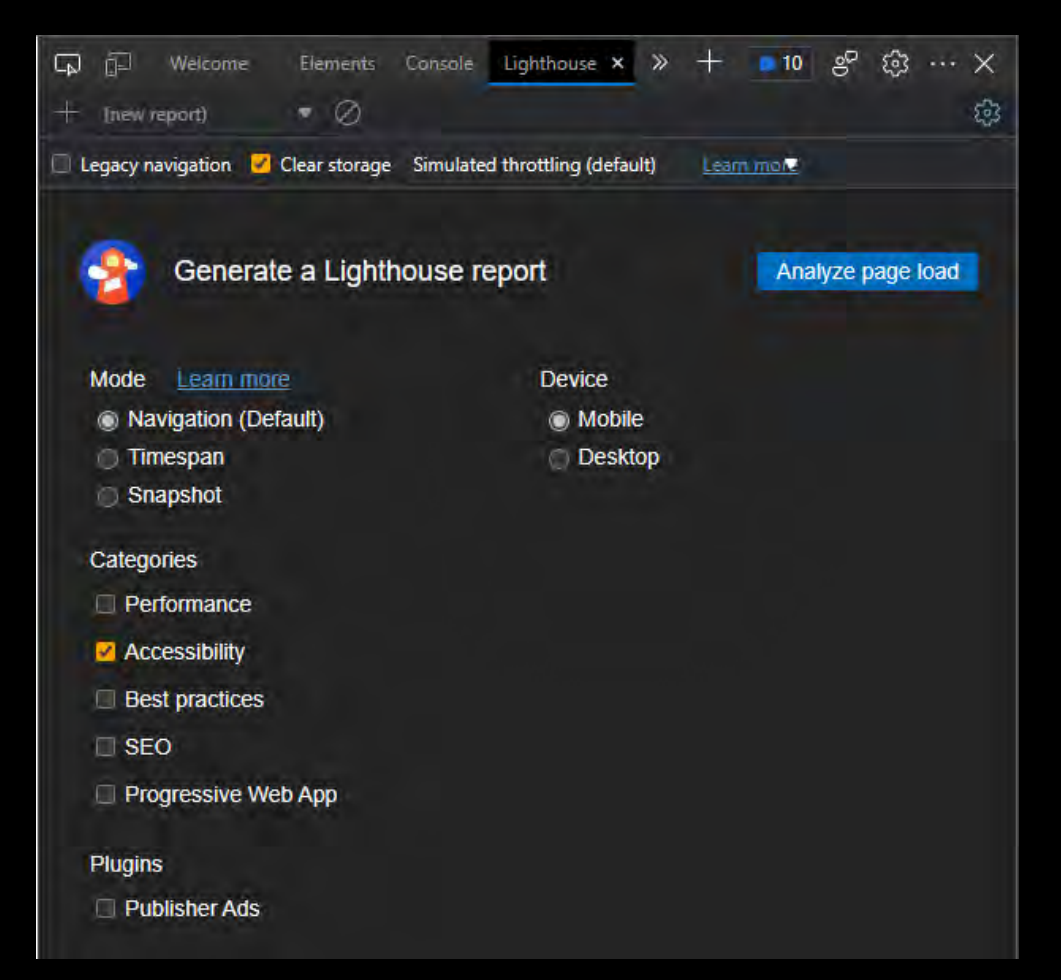

### TOOLS AND RESOURCES BUILT-IN TO OPERATING SYSTEM

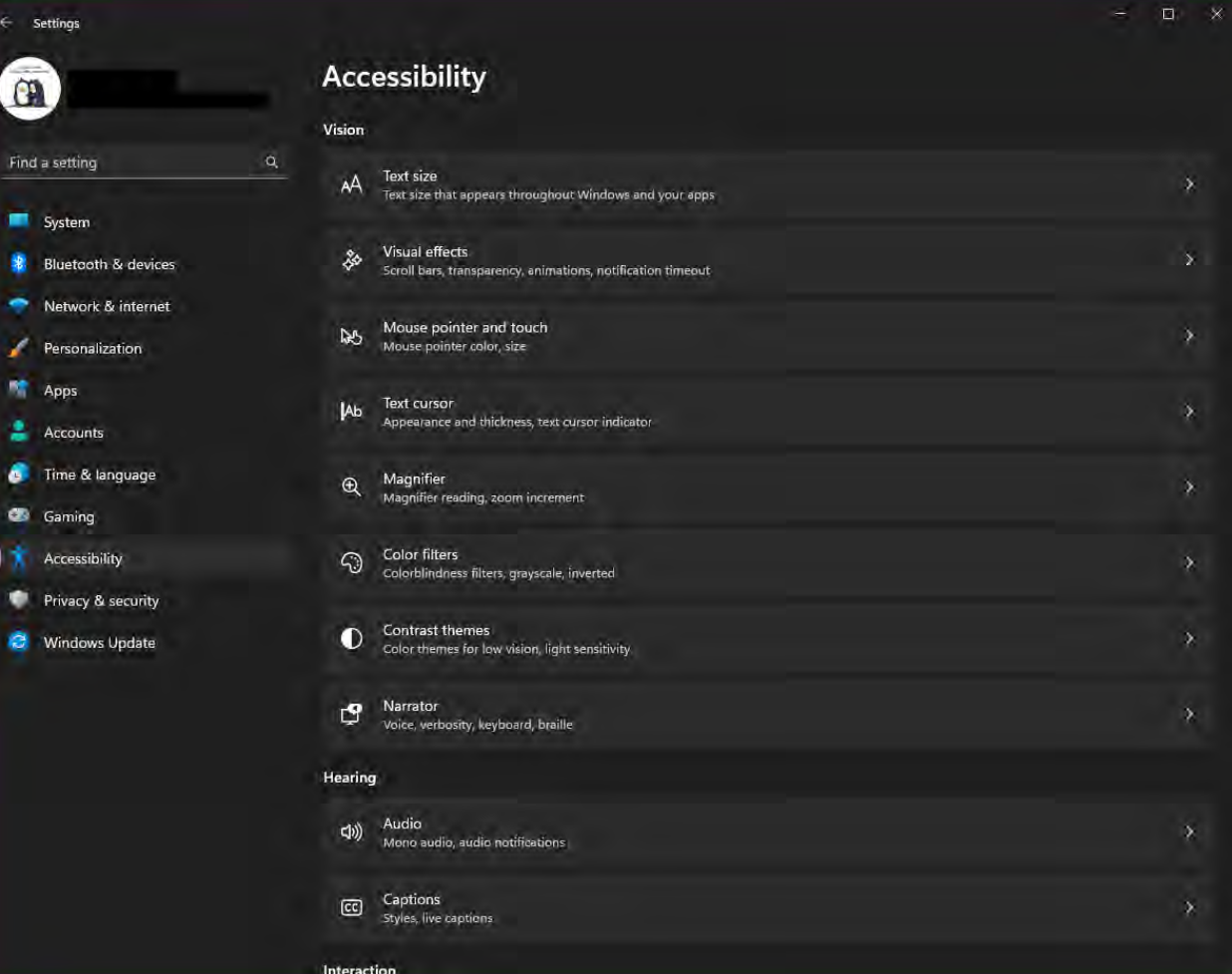

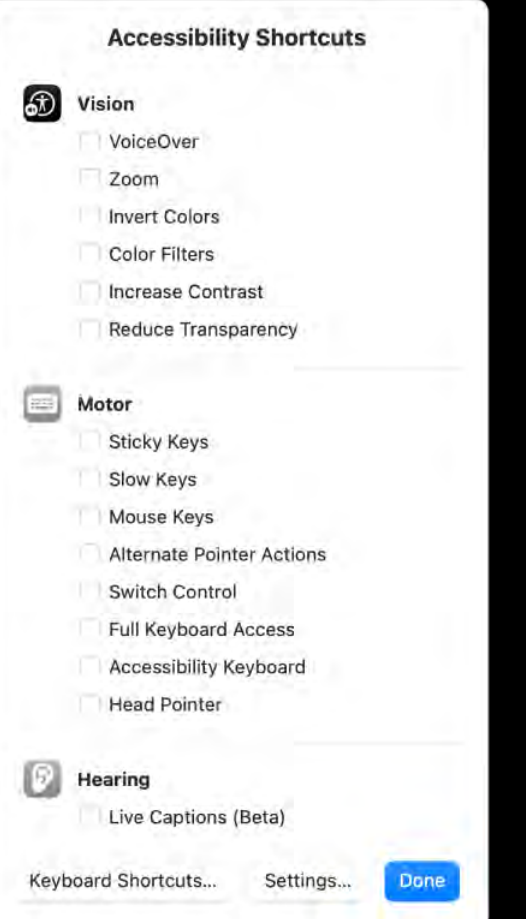

## TOOLS AND RESOURCES CCA BY TPGI

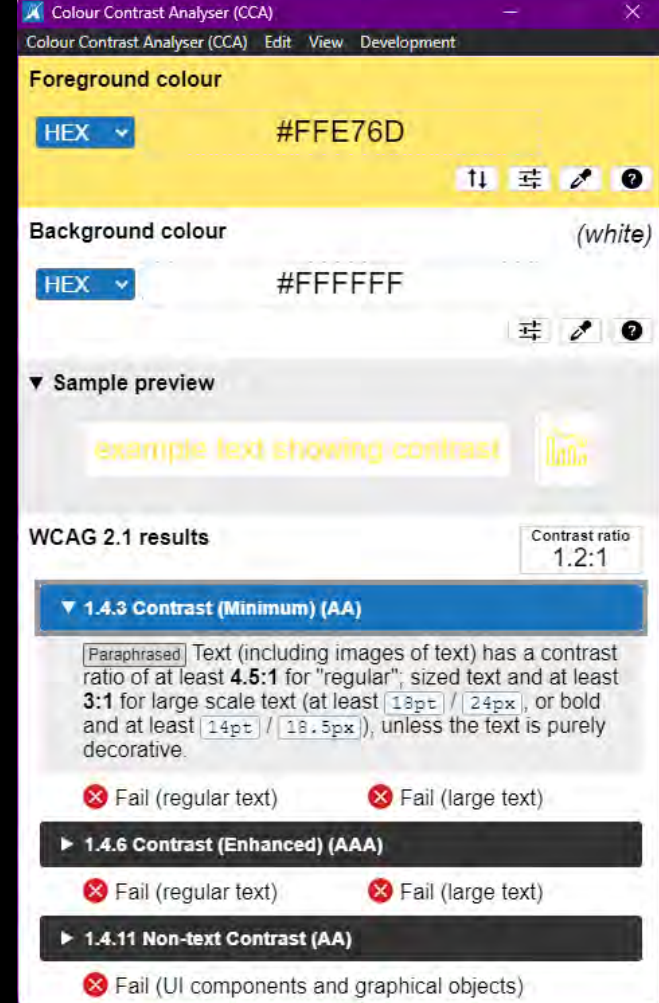

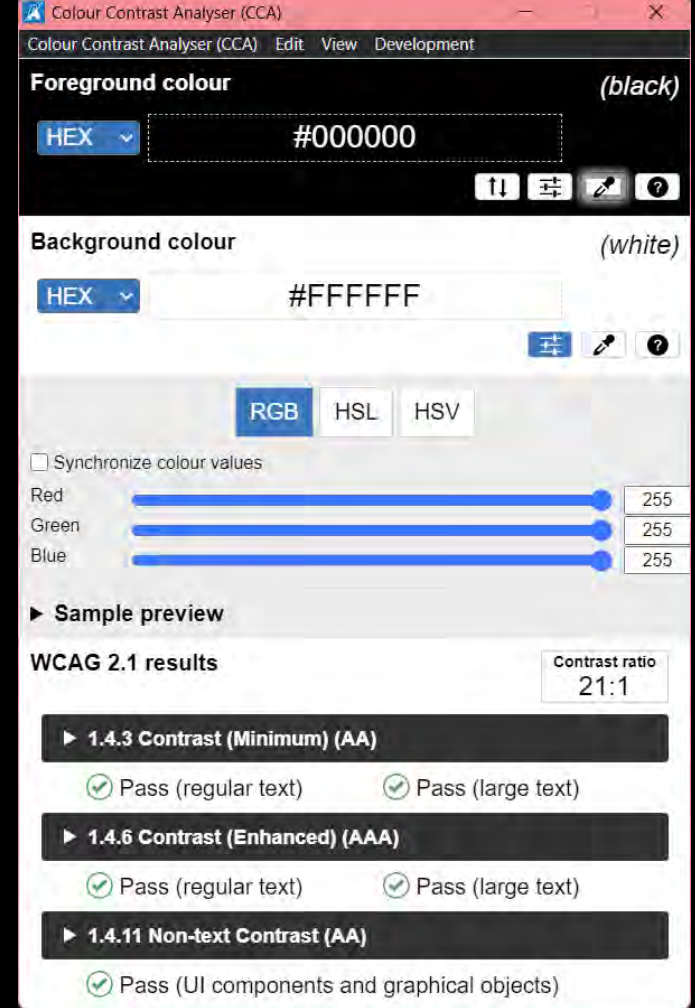

### TOOLS AND RESOURCES MICROSOFT ACCESSIBILITY INSIGHTS

 $\bullet$ Au

 $\Omega$ 

#### $\bullet$  $A^N$   $\quad$   $\quad$   $\quad$  $\blacksquare$ Accessibility Insights for Web 63 ≡ Watch 3-minute video introduction Launch pad FastPass  $\mathscr{L}$ Rur acc Ass Wa acc

Ų.

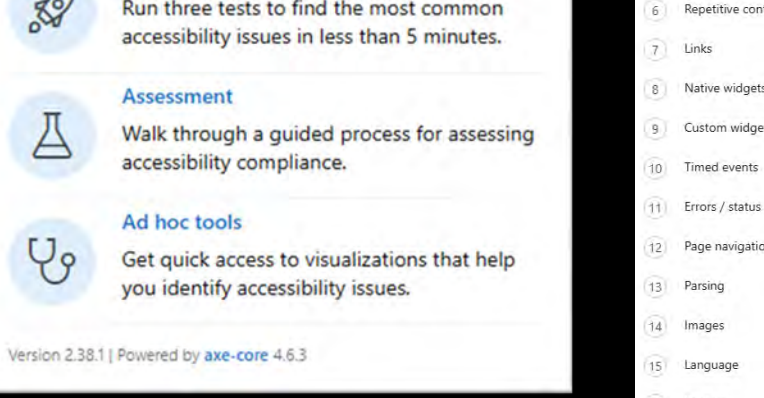

Assessment

命

 $T$ 

 $\sqrt{2}$ Keyboard

 $3$ Focus

 $5)$ Headings

 $8<sub>1</sub>$ 

 $\overline{9}$ 

Overview

4 Landmarks

6 Repetitive con

Timed events

Sensory  $16$ 

7 Links

0% Completed

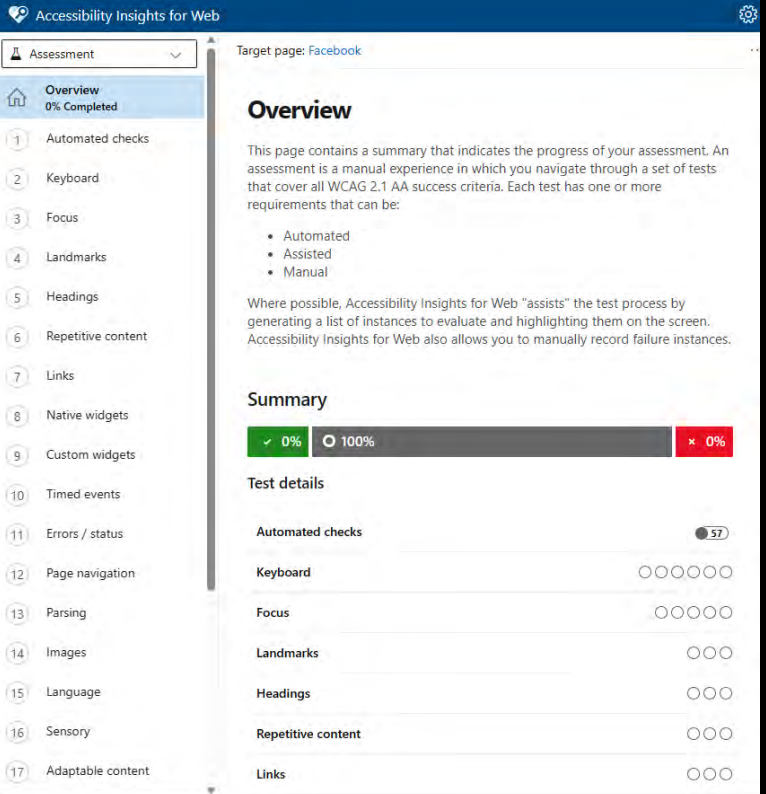

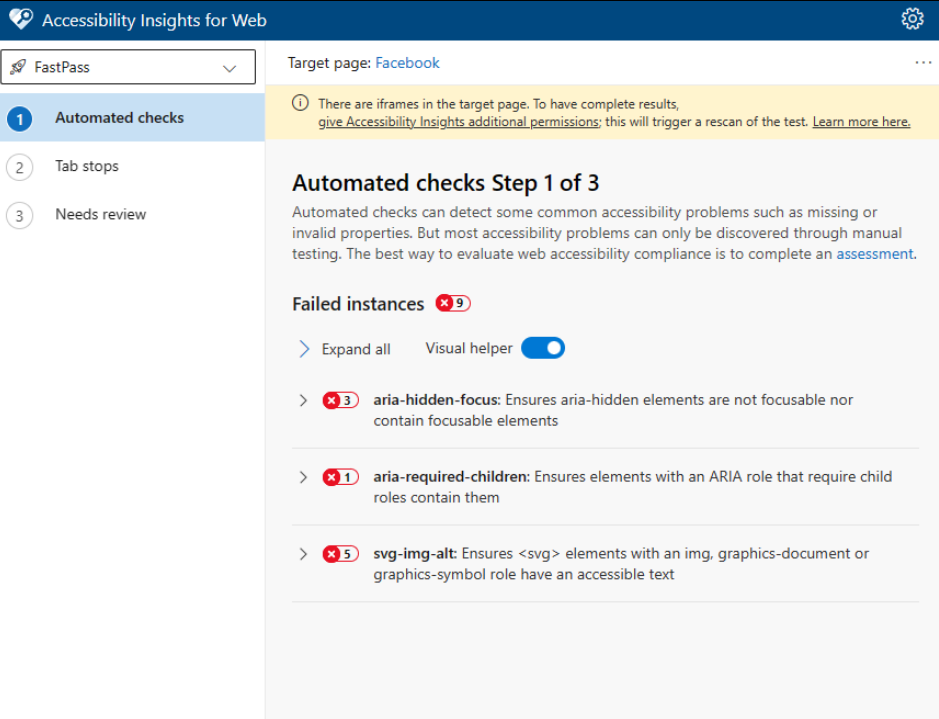

# TOOLS AND RESOURCES

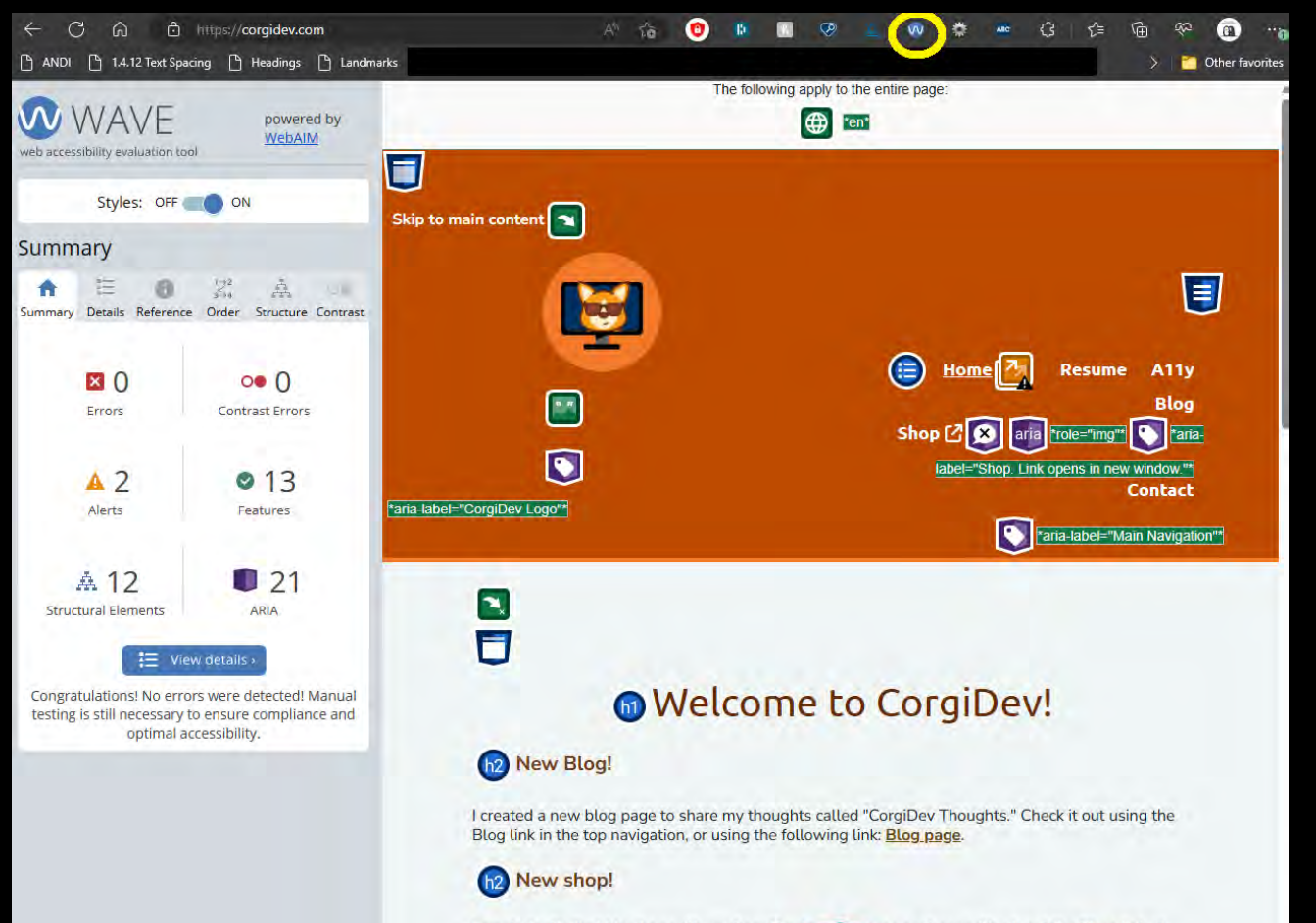

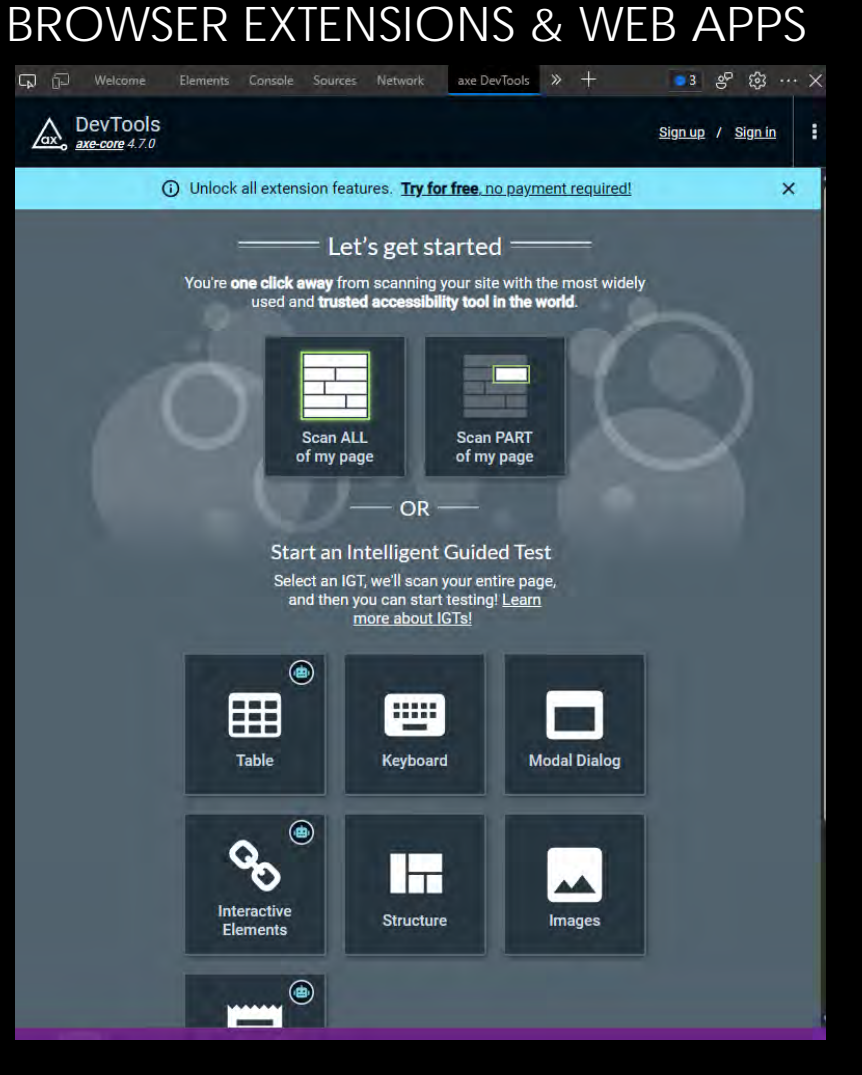

I created a Redbubble shop with my CorgiDeving I some neat gear. Check out the **Shop** link at the top of each page.

### TOOLS AND RESOURCES BROWSER EXTENSIONS & WEB APPS

I V VALIDATOR

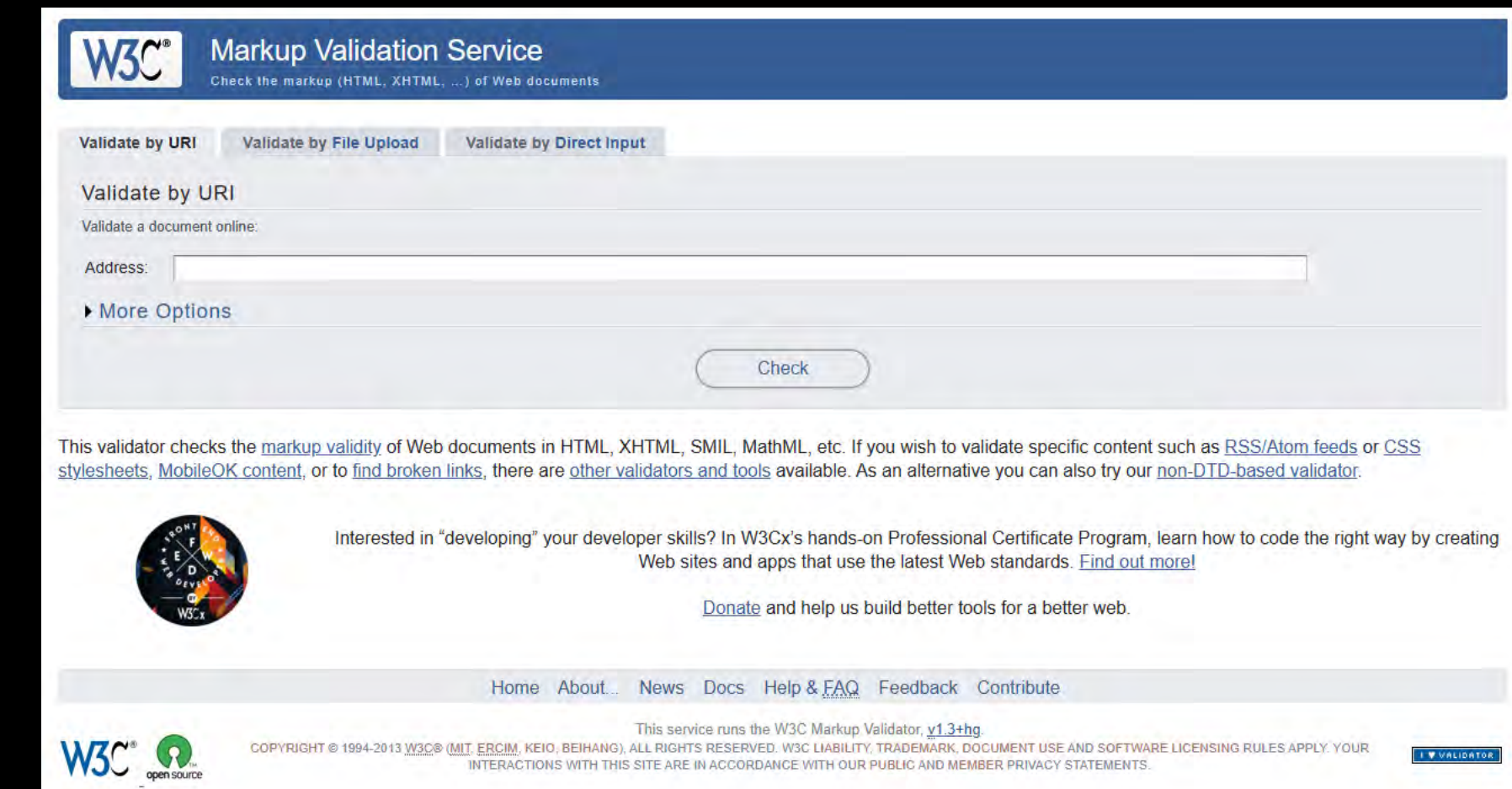

INTERACTIONS WITH THIS SITE ARE IN ACCORDANCE WITH OUR PUBLIC AND MEMBER PRIVACY STATEMENTS

### TOOLS AND RESOURCES BOOKMARKLETS

- **[Find Landmarks on Web Page with A11Y Bookmarklet | HolisticA11Y](https://holistica11y.com/find-landmarks-on-web-page-with-a11y-bookmarklet/)**
- **[Forms Bookmarklet for Accessibility Testing \(pauljadam.com\)](https://pauljadam.com/bookmarklets/forms.html)**
- **[ARIA Bookmarklet for Accessibility Testing \(pauljadam.com\)](https://pauljadam.com/bookmarklets/aria.html)**
- **Text spacing bookmarklet - [Bookmarklets \(dylanb.github.io\)](https://dylanb.github.io/bookmarklets.html)**
- **Assorted Accessibility Bookmarklets for Landmarks, Headings, and more: [Accessibility](https://accessibility-bookmarklets.org/install.html)  [Bookmarklets \(accessibility-bookmarklets.org\)](https://accessibility-bookmarklets.org/install.html)**
- **[ANDI Accessibility Testing Tool Install \(ssa.gov\)](https://www.ssa.gov/accessibility/andi/help/install.html)**

### TOOLS AND RESOURCES BOOKS (PHYSICAL AND EBOOK)

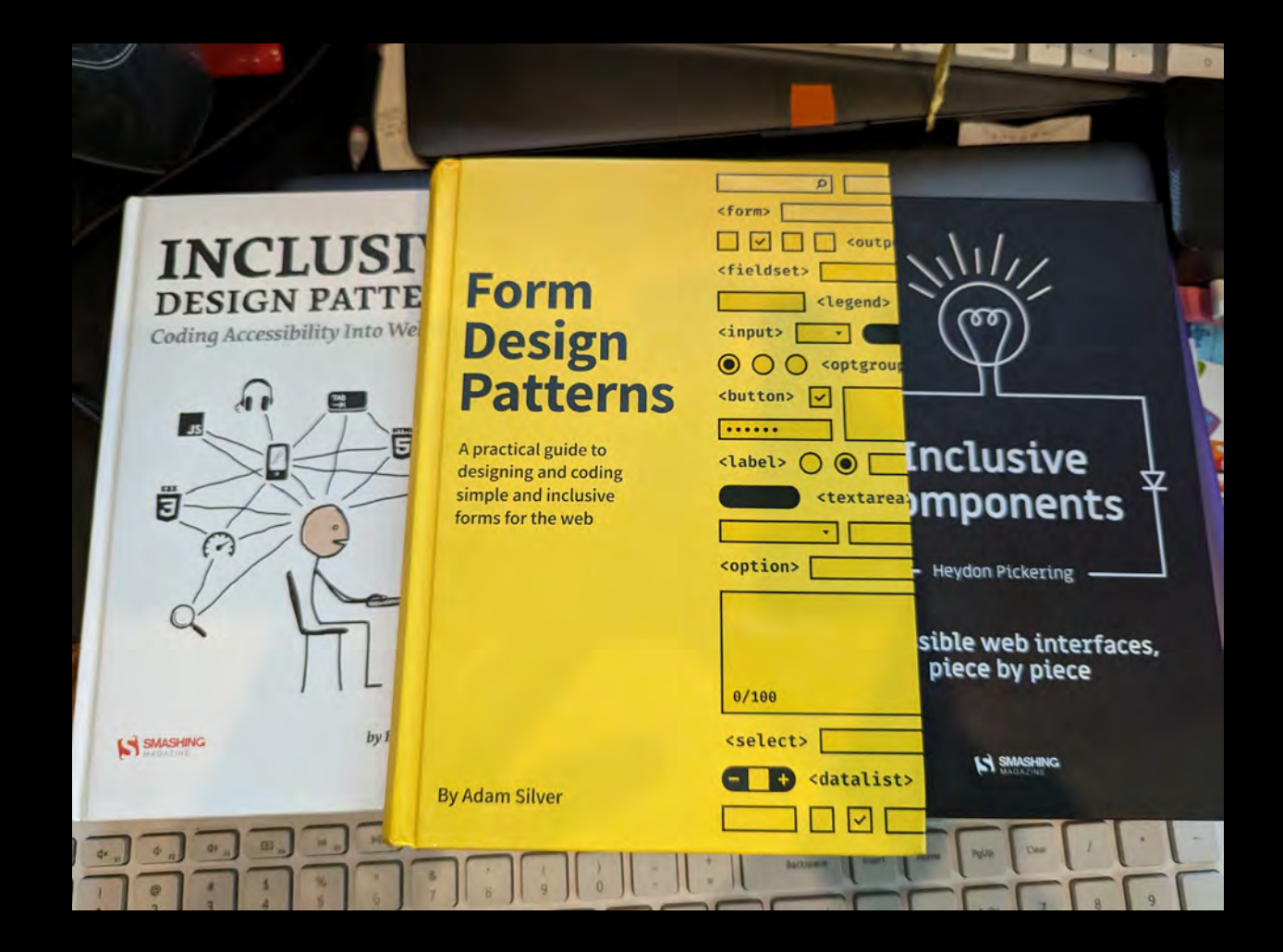

### TOOLS AND RESOURCES ADDITIONAL RESOURCES

- **[Accessibility Insights](https://accessibilityinsights.io/)** Accessibility testing tool made by Microsoft
	- Has browser extension and desktop application versions
	- Also have the option to include the automated tests in CI/CD
	- DON'T depend on automated tests
- **[NVDA](https://www.nvaccess.org/)** free, open-sourced screen reader
	- View keyboard shortcuts on at the Deque article entitled: **[NVDA Keyboard Shortcuts](https://dequeuniversity.com/screenreaders/nvda-keyboard-shortcuts)**.
- **Narrator** screen reader built-in to Windows.
	- View keyboard shortcuts for Narrator in the Deque article entitled **[Narrator Keyboard Shortcuts](https://dequeuniversity.com/screenreaders/narrator-keyboard-shortcuts)**.
- **VoiceOver** is a built screen reader found on iOS and MacOS devices.
- **TalkBack** is a built screen reader found on iOS and MacOS devices.
- **[Microsoft Accessibility](https://www.microsoft.com/en-us/accessibility)** on Twitter at **[@MSFTEnable](https://twitter.com/MSFTEnable)** and at on the **[Microsoft Accessibility page](https://www.microsoft.com/en-us/accessibility).**
- **[Microsoft Accessibility Fundamentals course](https://docs.microsoft.com/en-us/learn/paths/accessibility-fundamentals/)**
- **[ANDI](https://www.ssa.gov/accessibility/andi/help/install.html)** Bookmark applet developed by the Social Security Administration to aid in Accessibility testing.
- **Accessibility - [Erissa Duvall \(corgidev.com\)](https://corgidev.com/a11y.html)**

## THANK YOU!

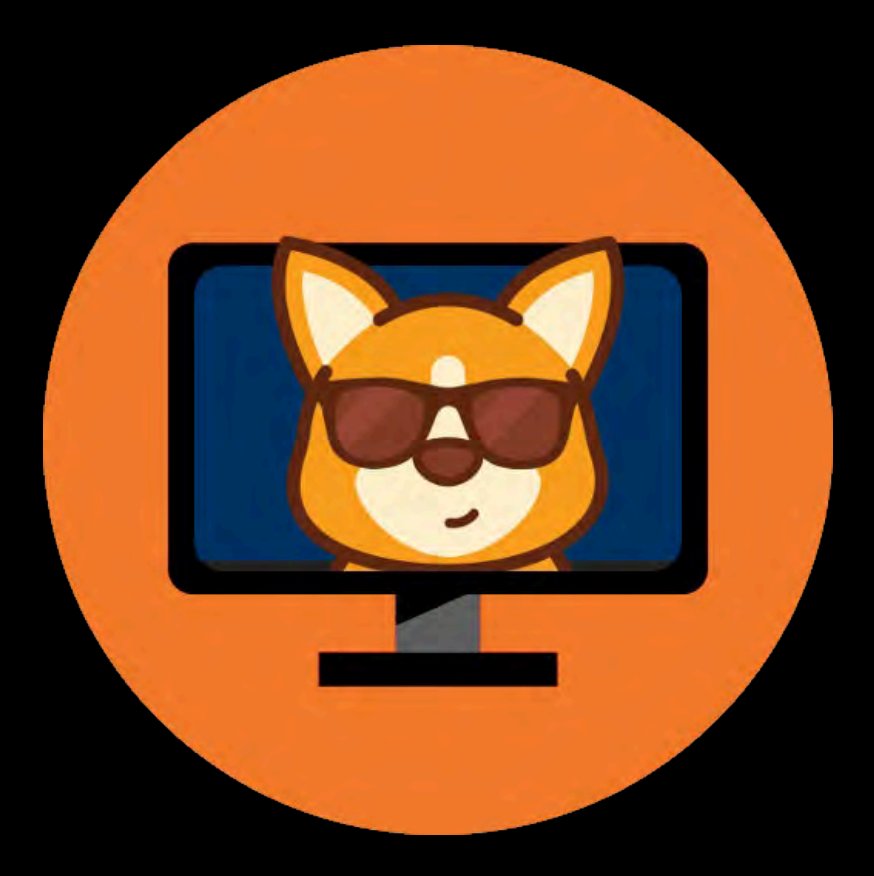

- **[https://corgidev.com](https://corgidev.com/)**
- **[https://github.com/CorgiDev/A11y-](https://github.com/CorgiDev/A11y-Materials%20-%20Under%20Presentations/2023)[Materials](https://github.com/CorgiDev/A11y-Materials%20-%20Under%20Presentations/2023)** - Under Presentations/2023 Presentations